# **أمانة العاصمة المقدسة اإلدارة العامة لتقنية المعلومات**

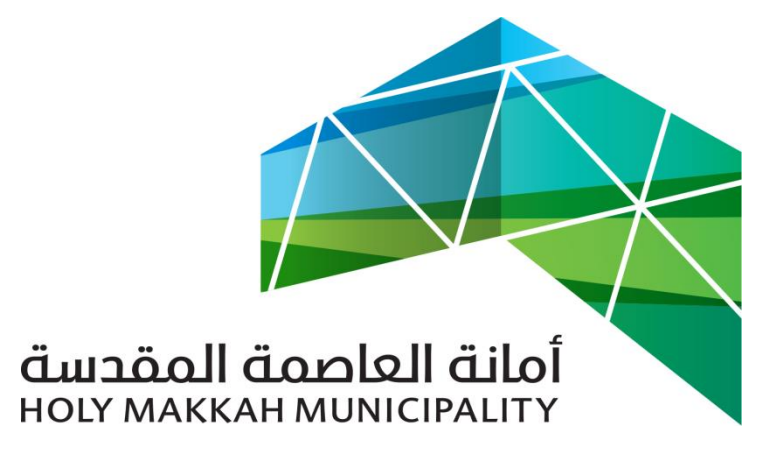

 **سبيل للخدمات االلكترونية**

**الخدمات اإللكترونية دليل االستخدام**

**نظام سبيل تغيير المنصب واإلدارة لدى مستخدم1.0-**

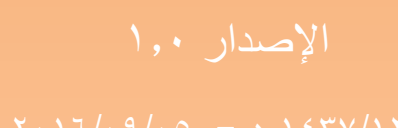

## **معلومات الوثيقة:**

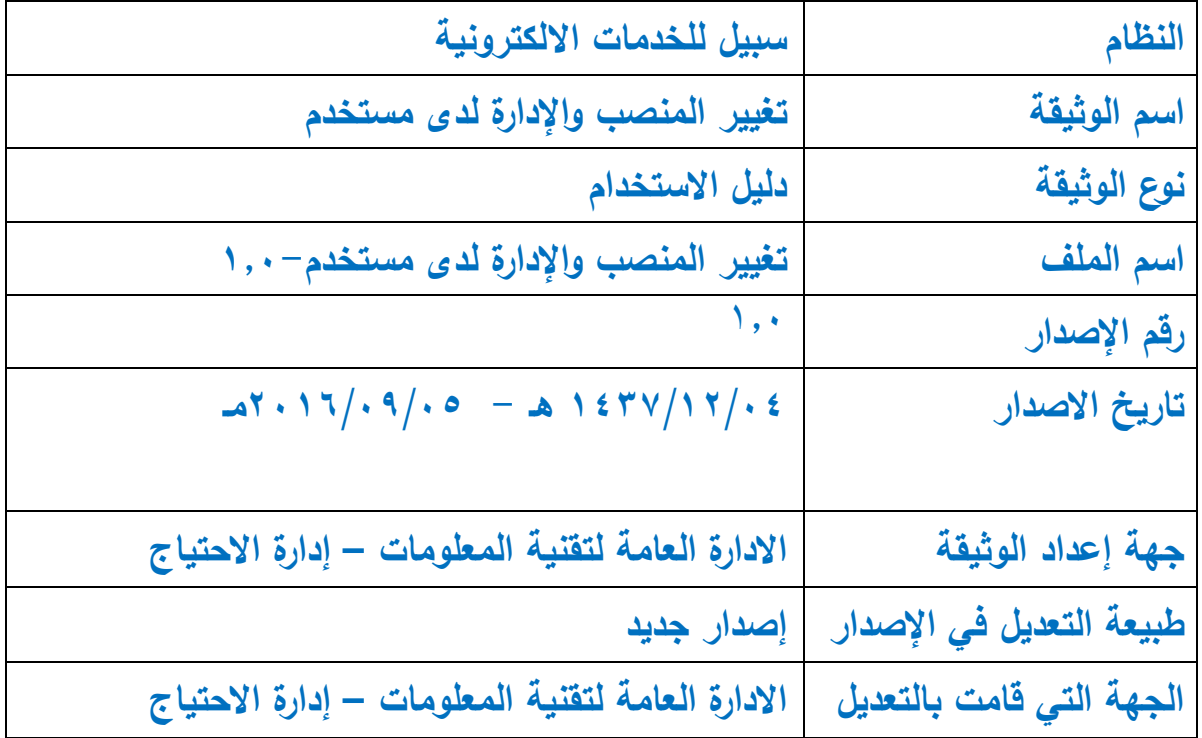

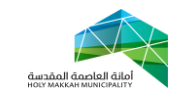

**المحتويات:**

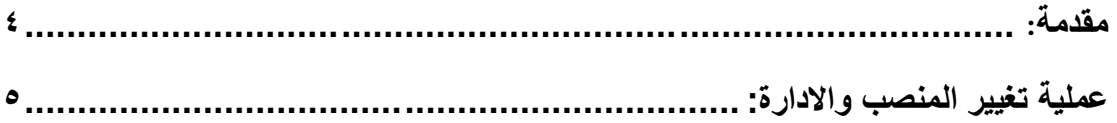

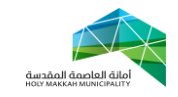

<span id="page-3-0"></span>**مقدمة**:

نظراً لإحتياج بعض مستخدمي نظام سبيل لإستخدام النظام بأكثر من منصب ، تم تطوير وظيفة تغيير المنصب واالدارة في نظام سبيل , ليتم من خالل هذه الوظيفة تغيير منصب واإلدارة للمستخدم , ليتسنى استخدام النظام بصالحيات منصب آخر ومن ثم اتخاذ االجراء الالزم على معامالت النظام بما يتناسب مع صالحيات المنصب الذي تم التغيير له .

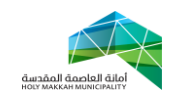

#### <span id="page-4-0"></span>**عملية تغيير المنصب واالدارة:**

 يتم تغيير المنصب واالدارة بواسطة المستخدم , ليتسنى له عرض معامالت النظام المحالة لمنصب آخر , ومن ثم اتخاذ االجراء الالزم على عليها بما يتناسب وصالحيات المنصب واالدارة التي تم التغيير لها , و الستخدام النظام بصالحية منصب آخر , تتبع الخطوات التالية:

-1 تسجيل الدخول لنظام سبيل , لتعرض الشاشة الرئيسية للنظام ) الشكل 1-1(

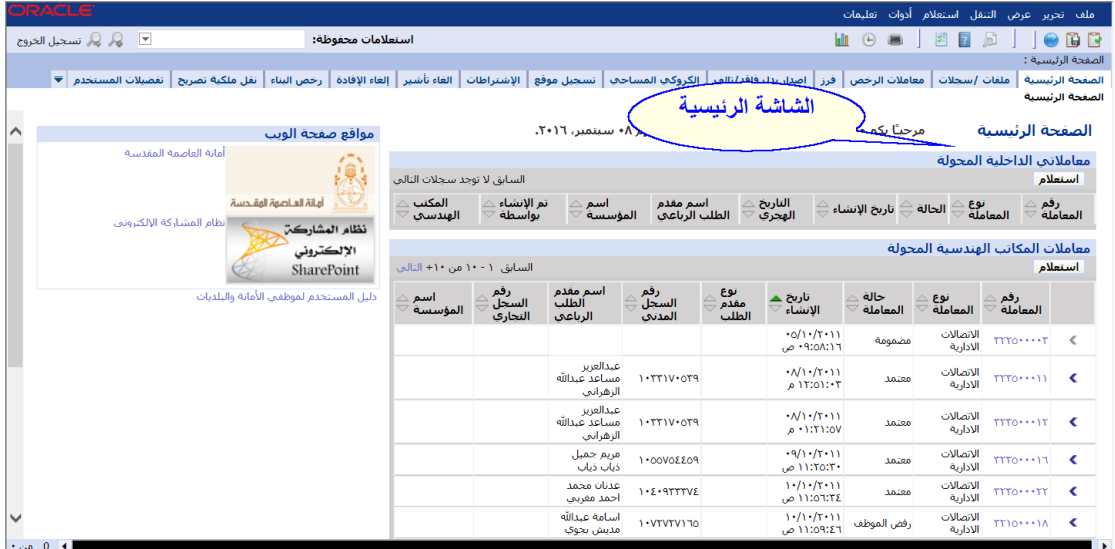

) الشكل 1-1(

-2 اختيار أدوات من الشاشة الرئيسية ) الشكل 1-2( , لتعرض قائمة ادوات النظام و يتم منها اختيار تفضيالت المستخدم )الشكل 2-2(

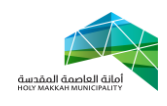

|                                                                      | DRACLE'                                                                        |                                                                                                    |                         |                                        |                         |                      |                                    |                  |                       | ملف تحرير عرض التنقل استعلام أدوات تعليمات |                                      |
|----------------------------------------------------------------------|--------------------------------------------------------------------------------|----------------------------------------------------------------------------------------------------|-------------------------|----------------------------------------|-------------------------|----------------------|------------------------------------|------------------|-----------------------|--------------------------------------------|--------------------------------------|
|                                                                      | $\overline{\phantom{a}}$<br>ن <i>ن ال</i> كر تسجيل الخروج<br>استعلامات محفوظة: |                                                                                                    |                         |                                        |                         |                      |                                    |                  | $\overline{2}$        | 应<br>6                                     | BB                                   |
|                                                                      | تغضيلات المستخدم V<br>نقل ملكية نصريح<br>رخص البناء                            | أ الإشتراطات   الغاء تأشير   إلغاء الإفادة                                                                                                    |                         | تسجيل موقع<br>∕⊔حف                     |                         | اختيار ادوات         |                                    | معاملات الر      | ملغات /سحلات          |                                            | الصفحة الرئيسية :<br>الصفحة الرئيسية |
|                                                                      |                                                                                |                                                                                                    |                         |                                        |                         |                      |                                    |                  |                       |                                            | الصفحة الرئيسية                      |
| مرجبًا بكم من جديد عبالقادر بركات محمد بركات. اليوم ٨٠ سبتمبر، ٢٠١٦. |                                                                                |                                                                                                    |                         |                                        |                         |                      |                                    |                  |                       |                                            |                                      |
| ∧                                                                    | مواقع صفحة الويب                                                               |                                                                                                    |                         |                                        |                         |                      |                                    |                  |                       | الصفحة الرئيسية                            |                                      |
|                                                                      | أمانة العاصمة المقدسة<br>أهانة العاصهة الهقادسة                                | معاملاتي الداخلية المحولة                                                                                                    |                         |                                        |                         |                      |                                    |                  |                       |                                            |                                      |
|                                                                      |                                                                                | استعلام<br>السابق لا توجد سجلات التالي                                                                                                    |                         |                                        |                         |                      |                                    |                  |                       |                                            |                                      |
|                                                                      |                                                                                | تم الإنشاء<br>التاريخ<br>المكنب<br>اسم مقدم<br>رقم<br>$\triangle$<br>اسم<br>نوع<br>المعاملة<br>الحالة ⊖ تاريخ الإنشاء∶<br>الهجري<br>المعاملة<br>بواسطة<br>الطلب الرباعي<br>المؤسسة<br>الهندسي |                         |                                        |                         |                      |                                    |                  |                       |                                            |                                      |
|                                                                      | نظام المشاركة الإلكتروني<br>نظام المشاركن                                      |                                                                                                    |                         |                                        |                         |                      |                                    |                  |                       |                                            |                                      |
|                                                                      | الإلكتروني                                                                     | معاملات المكاتب الهندسية المحولة                                                                                                    |                         |                                        |                         |                      |                                    |                  |                       |                                            |                                      |
|                                                                      | SharePoint                                                                     | استعلام<br>السابق ١٠-١٠ من ١٠+ التالي                                                                                                    |                         |                                        |                         |                      |                                    |                  |                       |                                            |                                      |
|                                                                      | دليل المستخدم لموظفى الأمانة والبلديات                                         | اسم<br>المؤسسة                                                                                                    | رقم<br>السجل<br>التحارف | اسم مقدم<br>ألطلت<br>الرباعي           | رقم<br>السخلَ<br>المدنق | نوع<br>مقدم<br>الطلب | تاريخ ▲<br>الإنشاء                 | حالة<br>المعاملة | نوع<br>المعاملة       | رقم<br>المعاملة                            |                                      |
|                                                                      |                                                                                |                                                                                                    |                         |                                        |                         |                      | 0/1.711<br>P (10A111 ص             | مضمومة           | الاتصالات<br>الادارية | $rrr0$ $r$                                 | $\left\langle$                       |
|                                                                      |                                                                                |                                                                                                    |                         | عبدالعرير<br>مساعد غيدالله<br>الزهراني | $1 - T T 1 V 0 T 9$     |                      | $-N(1 - (T+1))$<br>۱۲:٥۱:۰۳ م      | معتمد            | الاتصالات<br>الأدارية | $TTTO++11$                                 | ∢                                    |
|                                                                      |                                                                                |                                                                                                    |                         | عبدالعريز<br>مساعد غيدالله<br>الزهراني | $1 - T T 1 V 0 T 9$     |                      | $-M1-(T+1)$<br>0.111110V           | معتمد            | الاتصالات<br>الادارية | $TTTO++11T$                                | ∢                                    |
|                                                                      |                                                                                |                                                                                                    |                         | مريم جميل<br>ذبات ذبات                 | PO330V0011              |                      | $-9/1 - (1 - 1)$<br>+11:T0:T       | معتمد            | الاتصالات<br>الادارية | TTT011                                     | $\overline{\phantom{a}}$             |
|                                                                      |                                                                                |                                                                                                    |                         | عدنان محمد<br>احمد مغربي               | $1.2 - 9$               |                      | $1 - (1 - (1 - 1))$<br>£11:01:T2 ص | معتمد            | الاتصالات<br>الادارية | $rrr0 \cdots rr$                           | $\epsilon$                           |
| $\checkmark$                                                         |                                                                                |                                                                                                    |                         | اسامة عبدالله<br>مديش بجوى             | 1 . VTVTV170            |                      | $1 - (1 - (1 - 1))$<br>M109IZ1 ص   | رفض الموظف       | الاتصالات<br>الادارية | NT1010                                     | ≺                                    |
|                                                                      | $^{\circ}$ 0 من $^{\circ}$<br>$\blacktriangleleft$                             |                                                                                                    |                         |                                        |                         |                      |                                    |                  |                       |                                            |                                      |

) الشكل 1-2(

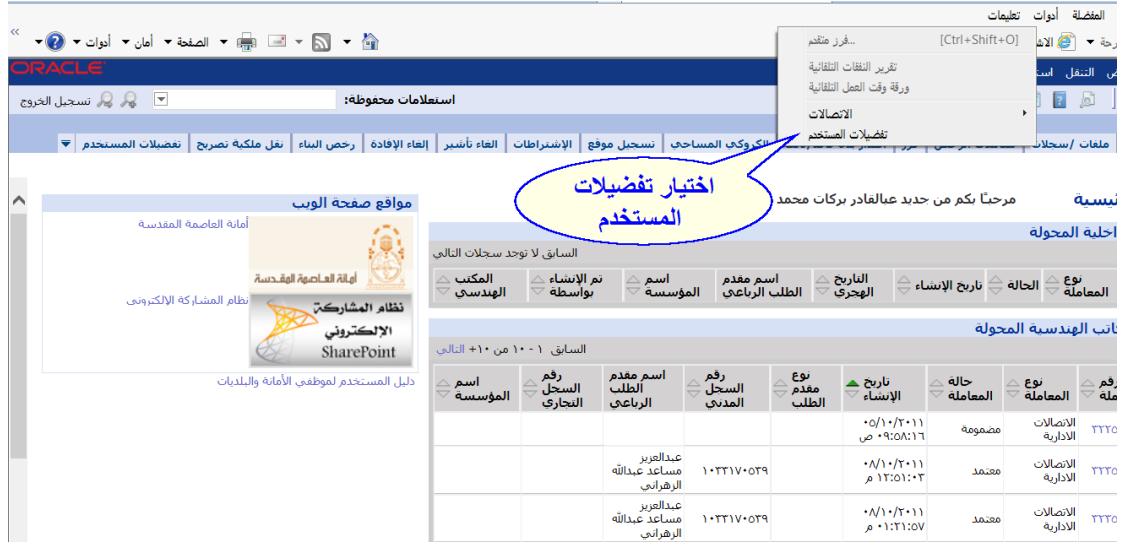

-3 تعرض شاشة تفضيالت المستخدم ويتم منها اختيار تغيير المنصب – المؤسسة )الشكل 1-3(

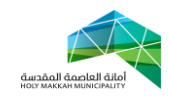

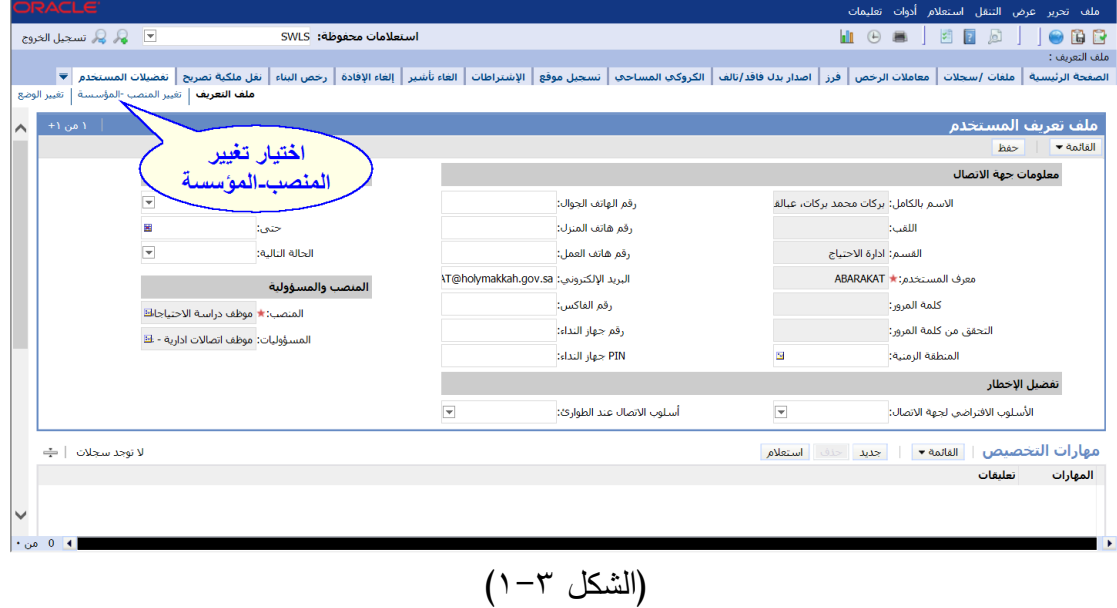

-4 عند اختيار "تغيير المنصب – المؤسسة" , تعرض شاشة تغيير المنصب )الشكل 1-4( , موضح فيها المنصب الحالي للمستخدم , ليتم منها التغيير لمنصب ومؤسسة أخر ى

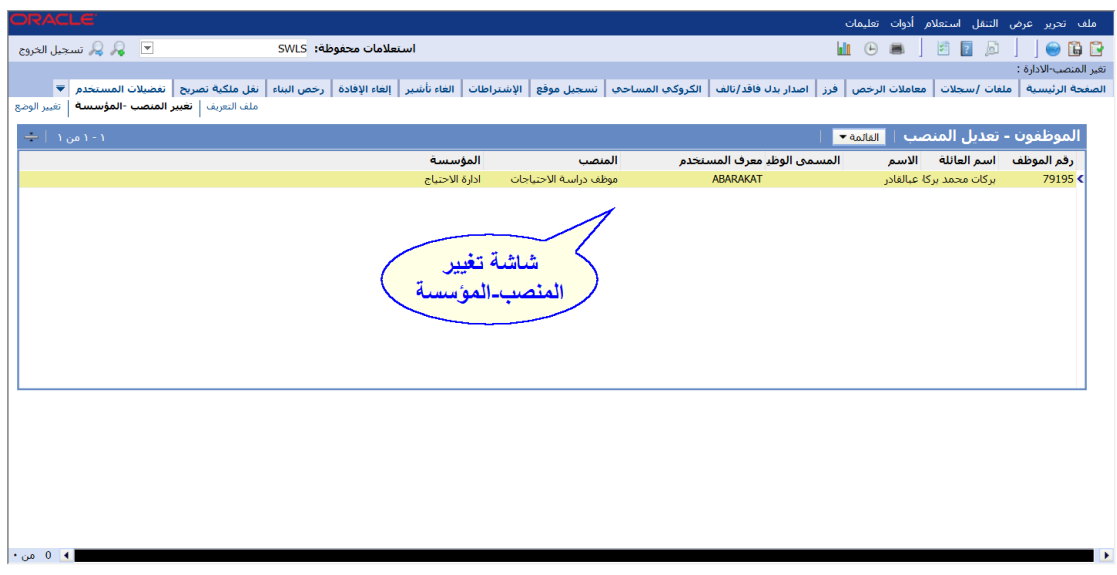

- $(1-\epsilon)$ الشكل  $(-\epsilon)$
- -5 يتم تغيير المنصب بالضغط على أداة حقل المنصب ) الشكل 1-5( , ليتم عرض قائمة المناصب, ليتم منها اختيار المنصب المراد التغيير له , ثم ضغط اداة "موافق للحفظ )الشكل 2-5(

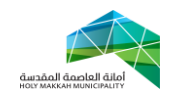

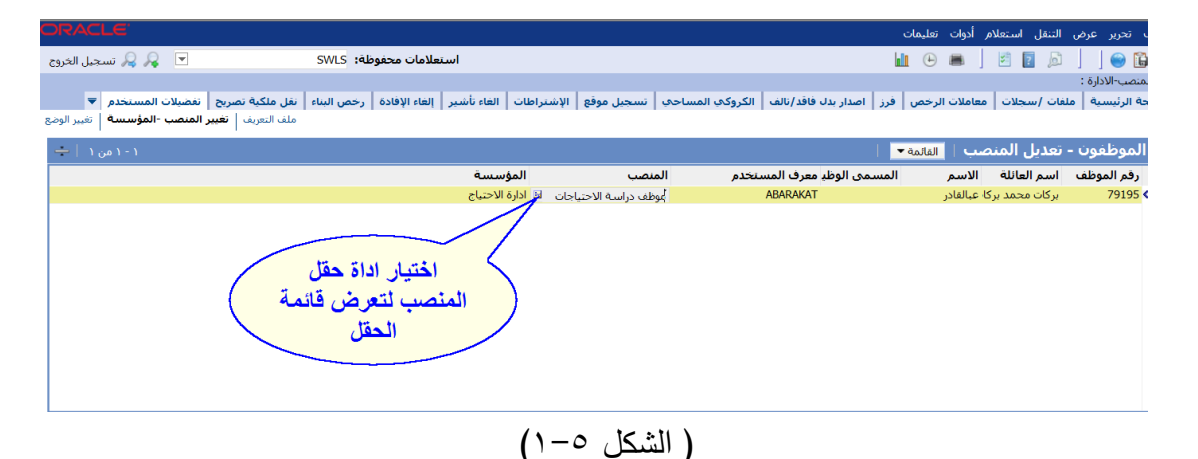

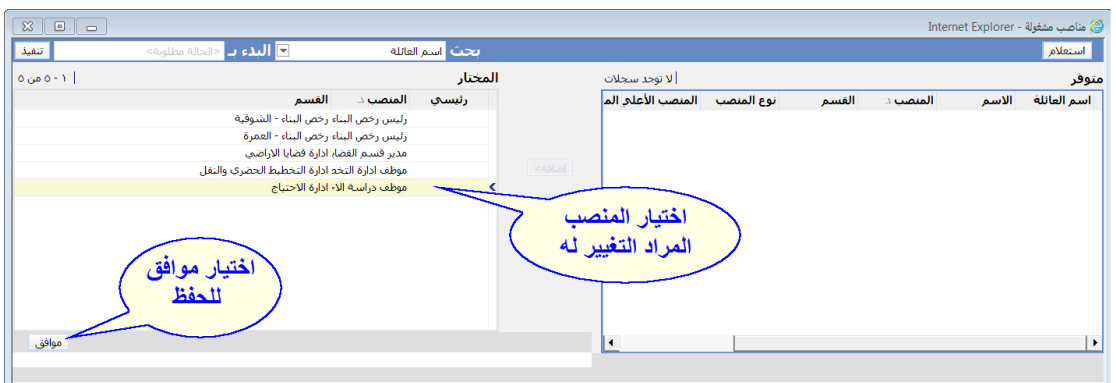

)الشكل 2-5(

1- يتم تغيير المؤسسة ( الادارة) ، بالضغط على اداة حقل المؤسسة ( الشكل ٦-١) لتعرض القائمة, و يتم منها اختيار مؤسسة المنصب المراد التغيير لها , ثم ضغط اداة موافق لحفظ التغيرات )الشكل 2-6(

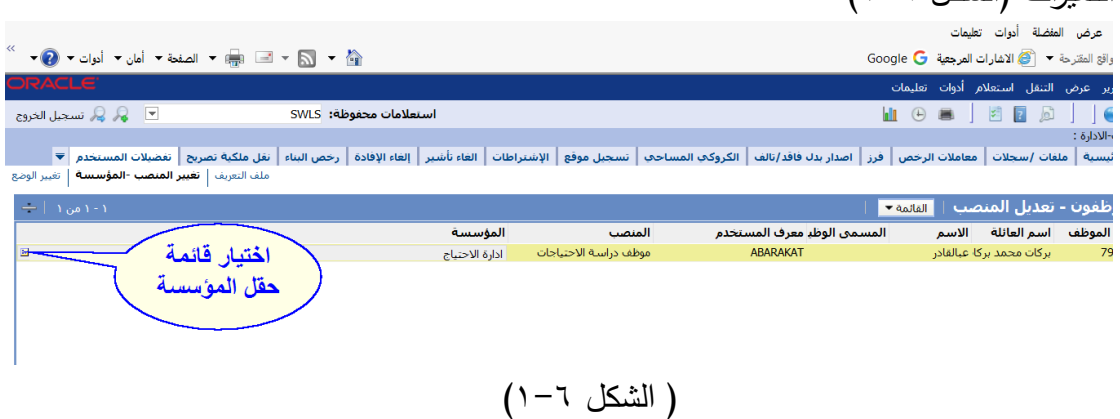

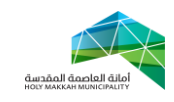

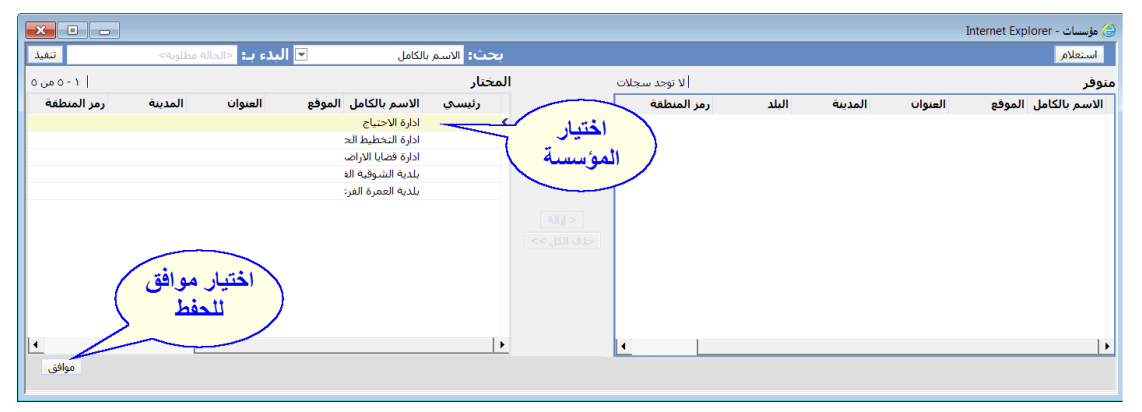

)الشكل 2-6(

-2 تسجيل الخروج بضغط اداة تسجيل الخروج ) الشكل 1-7( , لتعرض شاشة تسجل الدخول ويتم منها تسجيل الدخول للنظام للمستخدم الحالي ( الشكل ٧-٢)

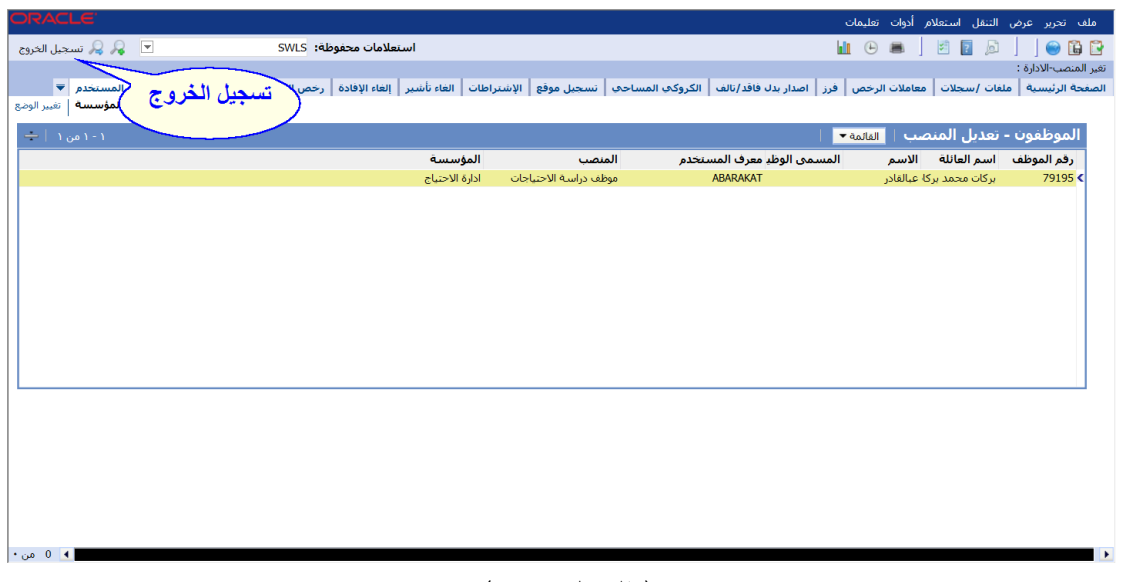

) الشكل 1-7(

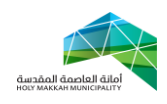

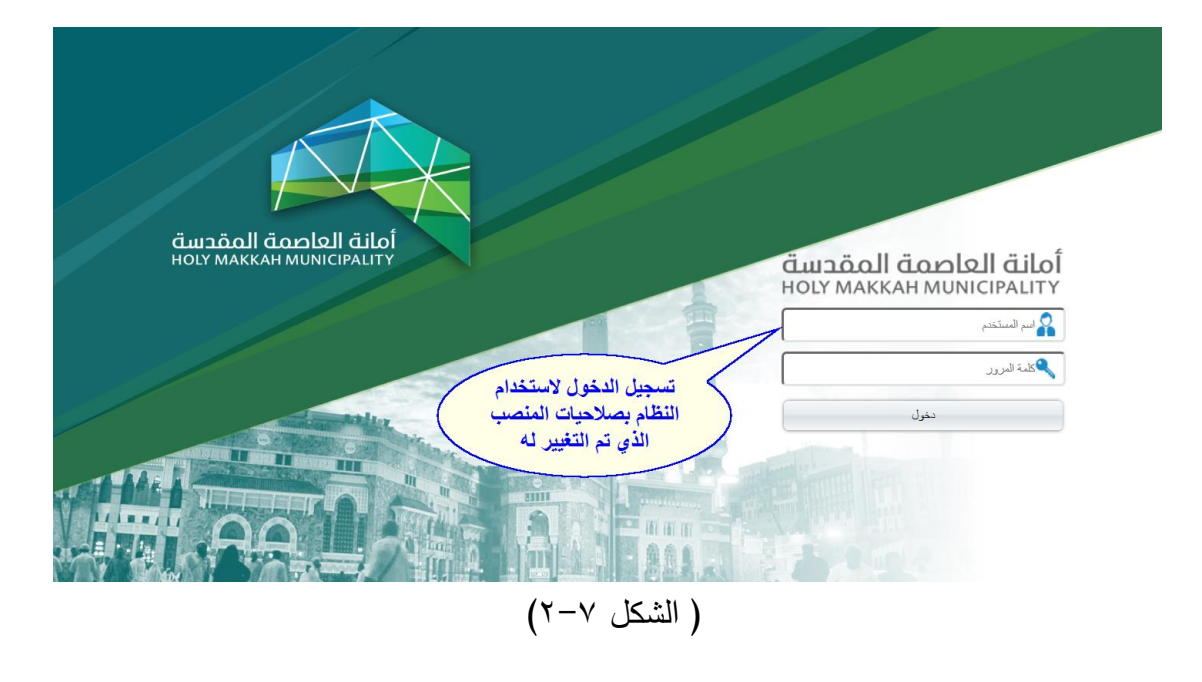

- -3 عند تسجيل المستخدم الحالي , الدخول للنظام تعرض المعامالت المحالة الكترونياً عبر النظام للمنصب الذي تم التغيير له
- -4 يتم اتخاذ االجراءات الالزمة على معامالت النظام , بحسب صالحيات المنصب المؤسسة التي تم التغيير لها .